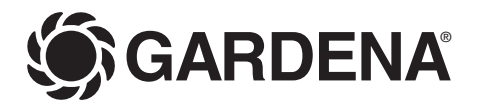

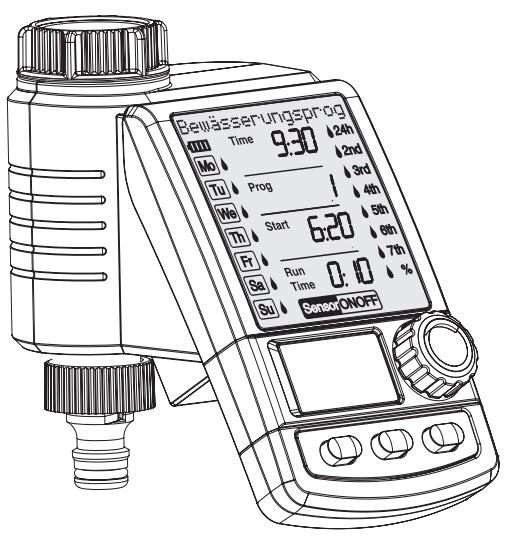

## C 1060 solar Art. 1866

- **D Betriebsanleitung**  Bewässerungscomputer **F Mode d'emploi**  Programmateur d'arrosage **I Istruzioni per l'uso**  Computer per irrigazione **E Manual de instrucciones**  Programador de riego
- **P Instruções de manejo**  Computador de rega

**D**

**F**

**I**

## Bienvenido al jardín de GARDENA...

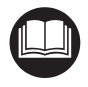

Traducción de las instrucciones de uso originales alemanas. Por favor, lea atentamente estas instrucciones y observe sus indicaciones. Familiarícese mediante estas instrucciones con las funciones del programador, su uso correcto y las indicaciones de seguridad.

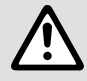

**Índice de materias**

Por motivos de seguridad no está permitido el uso de este programador de riego a niños<br>menores de 16 años y a las personas que no conocen estas instrucciones para el uso.<br>Las personas con discapacidad mental o fisica solo menores de 16 años y a las personas que no conocen estas instrucciones para el uso. Las personas con discapacidad mental o fisica solo pueden usar el producto bajo la supervisión de una persona responsable.

 $\rightarrow$  Por favor, guarde estas instrucciones en un lugar seguro.

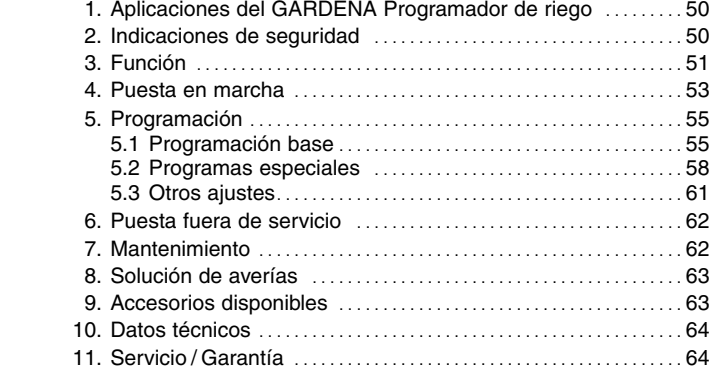

## **1. Aplicaciones del GARDENA Programador de riego**

**Uso adecuado** 

El programador de riego GARDENA está destinado al jardín privado para el uso exclusivo en el exterior para el control de aspersores e instalaciones de riego. El programador de riego se ha concebido para el riego automático durante las vacaciones.

**A observar** 

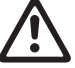

**El programador de riego GARDENA no debe utilizarse en usos industriales ni en combinación con productos químicos, productos alimenticios ni productos fácilmente inflamables y explosivos.**

## **2. Por su seguridad**

## **Acumulador y células solares**

## **¡Daños al programador de riego!**

El programador de riego sólo se debe poner en funcionamiento con un acumulador (1 acumuladores Li-lon 7,4 V, 0,68 Ah).

- $\rightarrow$  No utilizar pilas alcalinas de mangane**so.** Se pueden agotar al cargar el programador a través de las células solares.
- $\rightarrow$  Para que los programas no se borren durante el invierno, las células solares no se deben cubrir y el programador de riego no se debe guardar permanentemente en un cuarto oscuro.

## **Puesta en servicio:**

## **¡Atención!**

El programador de riego no está autorizado para el uso en locales interiores.

 $\rightarrow$  Utilice el programador de riego sólo en el exterior.

El programador de riego sólo se debe montar en sentido vertical, con la tuerca racor hacia arriba, para evitar que entre agua en el compartimento del acumulador.

El caudal de entrega mínimo de agua para garantizar una segura conmutación del programador de riego es de 20 - 30 l/h. Por ejemplo, para el mando del sistema Micro-Drip se requieren por lo menos 10 goteadores de 2 litros.

En caso de altas temperaturas (más de 60 °C en el display) puede ocurrir que se apague el indicador LCD; esto no tiene ningún influjo en el desarrollo del programa. Después de enfriarse, aparece de nuevo la indicación LCD. La temperatura del agua de paso no debe rebasar los 40 °C, como máximo.

 $\rightarrow$  Utilizar sólo agua dulce clara.

La presión de servicio mínima es de 0,5 bar, la máxima 12 bar.

Evitar las cargas de tracción.

 $\rightarrow$  No tirar de la manguera conectada.

### **Programación:**

 $\rightarrow$  Programe el programador de riego con el grifo del agua cerrado.

De este modo evitará la mojadura involuntaria al probar la función de conexión / desconexión manual (Man. On/ Off). Para la programación se puede quitar el mando de la caja del aparato.

Si se retira la unidad de control estando la válvula abierta, ésta se quedará abierta hasta que se vuelva a enchufar la unidad de control.

## **3. Función**

Con el programador de riego se puede regar automáticamente por entero el jardín a la hora deseada del día.

Para este fin se puede emplear un aspersor, una instalación de sistema Sprinkler o una instalación de riego por goteo.

El programador de riego asume enteramente de modo automático el riego según la programación realizada y, por lo tanto, se puede emplear también durante las vacaciones. Por la mañana temprano o bien a última hora de la tarde, la evaporación es menor y, por tanto, es también cuando el consumo de agua resulta más reducido.

**Elementos de mando:**

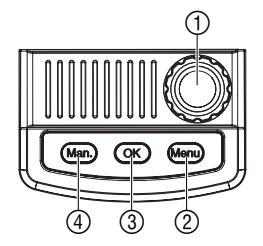

**Niveles de indicación:**

Mediante los elementos de mando se pueden entrar con toda facilidad los programas de riego.

### **Elemento de mando Función**

- 1 **Botón giratorio** Modifica o cambia los valores de entrada. 2 **Menu** Cambia al siguiente nivel de programa. 3 **OK** Acepta los valores introducidos con el botón giratorio.
- 4 **Man.** Permite abrir o cerrar manualmente el paso del agua.

Hay 4 niveles de indicación,

- Nivel 1: **Indicación normal**
- Nivel 2: **Hora actual y día de la semana**
- Nivel 3: **Introducir los programas de riego** 
	- Nivel 4: **Conectar / desconectar el programa**

estos niveles se pueden seleccionar consecutivamente pulsando la tecla **Menu**.

Durante la programación también se puede cambiar en cualquier momento el nivel de indicación. Se memorizan todos los datos de los programas cambiados hasta el momento y confirmados con la tecla **OK**.

#### **Indicadores:Indicador Descripción**   $\overline{O}$ 5 **Marquesina** Explicación de paso de programa / Estado de programador.  $\circledS$ Bewässer **Indshroo** 6 **Días** Día de la semana actual y días para los Time  $|424|$  $\circledR$ **Mo (Mo), (Tu), ...** que se ha programado el riego. ங  $P_{reg}$ 7 **Time** Parpadea en el modo de entrada de los  $6 - 8$ datos actuales (horas del día, minutos, día de la semana).  $F$ Run  $\circledR$ 8 **am / pm** Indica una periodicidad de 12 h  $\overline{\mathsf{sa}}$ Time (por ejemplo, en EE.UU. y Canadá).  $\overline{\mathsf{s}\mathsf{u}}$ Ser or ONOF 9 **Prog** Riego por programa 0 A D (**Prog** *1* – *6*) / **%** (Run-Time modificado porcentualmente) (**Prog** *10* ) / Riego con distribuidor automático (**Prog** *11* ) / Riego por sensor de humedad de suelo (**Prog** *1 2* – *1 4* ) / Programa de riego activo (*ON* ) / inactivo (*OFF* ). 0 **Start** Hora de inicio de riego (parpadea en el modo de entrada). A **Run Time** Duración del riego (parpadea en el modo de entrada). B **24h, 2nd, 3rd,** Ciclo de riego (con el símbolo de **4th, 5th, 6th, 7th** goteo activado). Cada 24 horas; cada 2, 3, 4, 5, 6, 7 días. C **% (Run Time)** Función de control de aporte (Budget): Se puede regular centralmente la duración de riego de todos los programas de riego en pasos del 10 %, del 100 % al 10 %. **1 Sensor Sensor ON** (riego) /<br> **ON / OFF** Sensor OFF (no se e Sensor **OFF** (no se ejecuta riego alguno). E **Pila** Hay 5 niveles de indicación: 3 barras: acumulador cargada por completo 2 barras: acumulador está medio cargada 1 barra: acumulador baja 1 barra parpadea: acumulador casi vacía 1 barra: acumulador vacía

Si no se muestra ninguna barra, la válvula dejará de abrirse. **Una válvula abierta por el programa se volverá a cerrar en todo caso.** Para reiniciar el indicador Batt., apagar brevemente el acumulador (< 10 s) y volverlo a encender.

**E**

 $\circledB$  $\circledS$ 

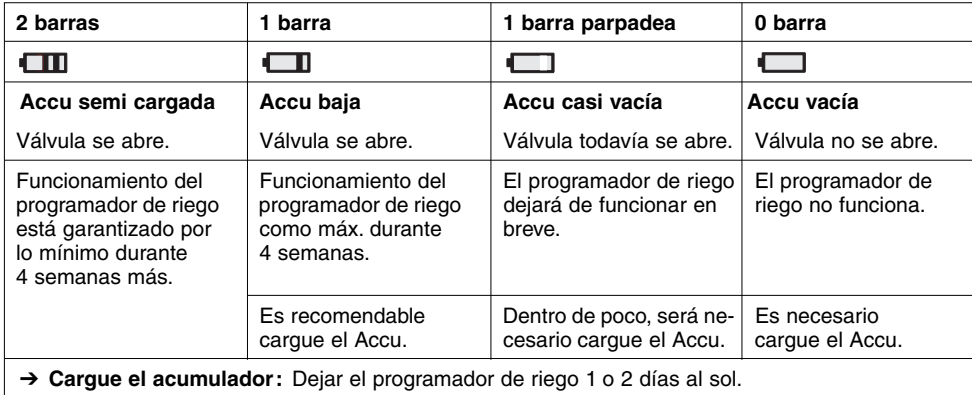

## **4. Puesta en marcha**

**Colocación del acumulador:**

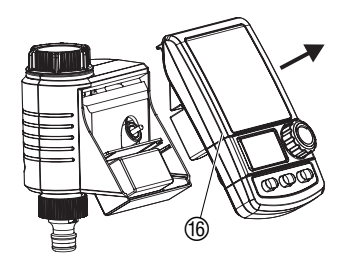

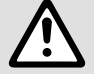

Daños al programador de riego.<br>→ No utilizar pilas alcalinas de manganeso. Se pue**den agotar al cargar el programador a través de las células solares.**

- 1. Sacar la unidad de control ® de la caja del programador de riego.
- 2. Colocar el acumulador incluido en el suministro en el compartimento del acumulador y enchufar el tomacorriente del acumulador en el casquillo de conexión correspondiente  $\omega$ . Fl visro muestra durante 2 segundos todos los símbolos LCD y pasa entonces al indicador Entrar idioma (ver 5. Programación).

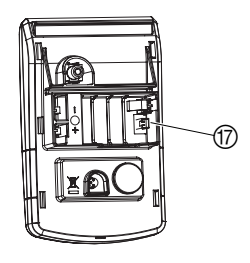

- 3. Poner la unidad de control ® de nuevo en la caja.
- 4. Antes de programar el programador de riego, hay que dejarlo 1 o 2 días al sol.

Este programador de riego sólo se debe poner en funcionamiento con un acumulador original GARDENA.

El programador incorpora una tuerca racor <sup>(10</sup>) para grifos de agua con rosca de 33,3 mm (G 1"). El adaptador adjunto ® sirve para el acoplamiento del programador en grifos de agua con rosca de 26,5 mm  $(G \frac{3}{4})$ .

- 1. **Para roscas de 26,5 mm (G 3/4"):** Atornillar el adaptador  $@$  a mano en el grifo de agua (no utilizar tenazas).
- 2. Enroscar la tuerca racor <sup>(10</sup> del programador de riego con la mano en la rosca del grifo (no utilizar alicates).
- 3. Enroscar la pieza de grifo @ en el programador de riego.

## **Conexión del programador de riego:**

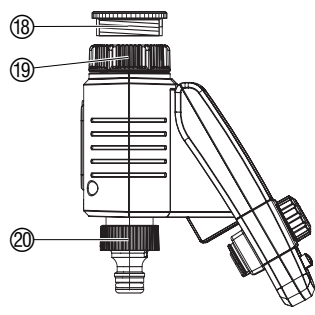

### **Cómo conectar el sensor de lluvia o de humedad del suelo (opcional):**

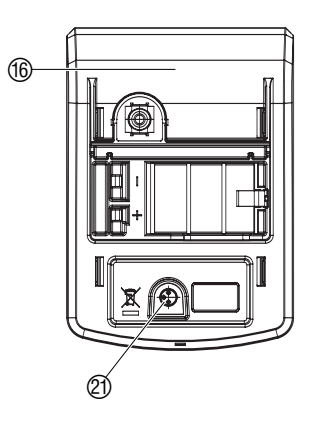

**Montaje del seguro contra robo (opcional):**

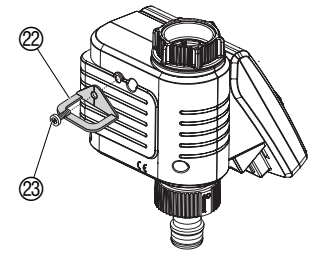

**Elaboración del plan de riego:**

Además del riego por temporizador se puede integrar igualmente la posibilidad de la humedad del suelo o de precipitación en el programa de riego.

Si hay bastante humedad, el programa se detiene o no se activa. El manejo manual **Man. On / Off** es independiente de estos valores.

Mediante el modo de riego "Riego controlado por sensor de la humedad del suelo" se puede controlar el riego exclusivamente en función de la humedad del suelo.

(ver 5.2 Programas especiales).

- 1. Sacar la unidad de control ® de la caja del temporizador de riego.
- 2. Coloque el sensor de humedad del suelo **en** el área de aspersión **– o –**

el sensor de lluvia (si fuera necesario con cable de alargasmiento) **fuera** del área de aspersión.

3. Conecte el enchufe del sensor en la conexión (21) del sensor del programador de riego.

Es posible que se requiera para la conexión a sensores antiguos un cable adaptador **Art. Nº 1189-00.600.45**, que se puede adquirir del departamento de asistencia técnica de GARDENA.

Para proteger el programador de riego de posibles robos, puede solicitar el **seguro contra robo de GARDENA, Art. Nº 1815-00.791.00**, mediante el servicio postventa de GARDENA.

- 1. Sujetar la abrazadera 2 con el tornillo 2 en la parte trasera del programador de riego.
- 2. La abrazadera  $\mathcal D$  se puede utilizar, por ejemplo, para atar una cadena.

Una vez apretado el tornillo, no se puede desatornillar.

Antes de empezar con la entrada de datos de riego, le recomendamos anotarlos, para mayor claridad, en uno de los **planos de riego del anexo**.

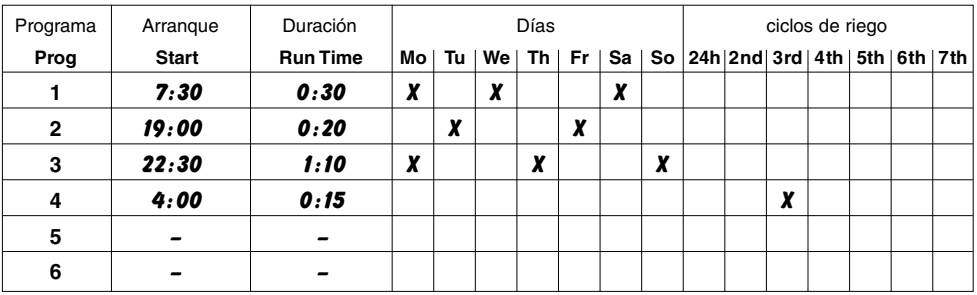

## **Ejemplo:**

**E**

**Modos de riego:**

**Ajustar idioma:**

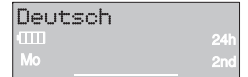

### **Ajuste de la hora actual y del día de la semana:**

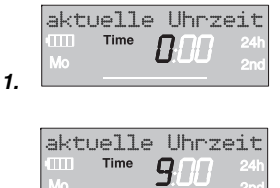

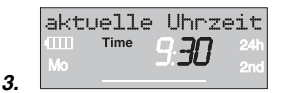

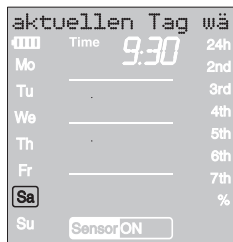

### **El programador de riego tiene 3 modos de riego:**

- **Riego por programa (Prog 1 - 6)** mediante los programas entrados (los riegos comienzan según las horas de inicio de riego) **– o bien –**
- **Riego con distribuidor automático (Prog 11)** mediante el distribuidor automático de GARDENA (riego de hasta 6 bandas de riego)
	- **o bien**
- **Riego por sensor de humedad de suelo (Prog 12 - 14)** mediante el sensor de la humedad del suelo GARDENA (el riego comienza cuando este sensor señaliza "seco").

## **5.1 Programación base**

Para programar se puede extraer la unidad de control y realizar la programación en movimiento. Cambiar la pila (consulte el capítulo 4. Puesta en marcha "Colocación del acumulador" ).

- 1. **Colocar el acumulador** (véase el capítulo 4 Puesta en marcha). El idioma Español parpadea.
- 2. Ajustar el idioma con el botón giratorio (**por ejemplo** Español) y confirmar con la tecla **OK**. Se mostrará la marquesina con texto Entrar hora actual.
- 1. Pulsar la tecla **Menu** (no es necesario si se ha ajustado el idioma).

Se mostrará la marquesina con texto Entrar hora actual. **Time** y el indicador de horas empiezan a parpadear en el visor.

- 2. Ajustar la hora con el botón giratorio (por ejemplo, *9* h) y confirmar con la tecla **OK**. **Time** y el indicador de los minutos empiezan a parpadear.
- 3. Ajustar los minutos con el botón giratorio (por ejemplo, *30* m) y confirmar con la tecla **OK**.

Se mostrará la marquesina con texto Seleccionar día actual .

**Time** y el indicador de día de la semana empiezan <sup>a</sup> parpadear.

4. Ajustar el día de la semana con el botón giratorio (por ejemplo **Sa** Sábado) y confirmar con la tecla **OK.** Se mostrará la marquesina con texto Seleccionar No. de programa .

**Prog** y el número de programa parpadean en el visor.

## **Introducir programa de riego:**

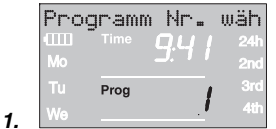

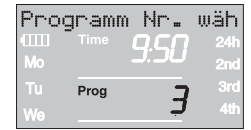

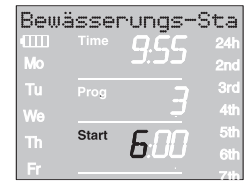

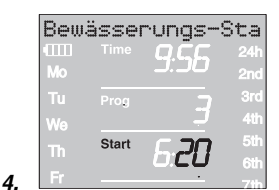

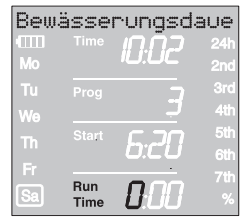

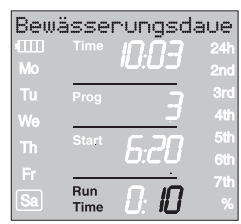

## **Riego por programa (Prog 1 - 6):**

En el riego por programa se pueden entrar hasta 6 programas (Prog *1* a *6* ).

- 1. Pulse 2 veces la tecla **Menu**  (no es necesario si antes se han introducido la hora actual y el día de la semana). Se mostrará la marquesina con texto Seleccionar No. de programa . **Prog** y el número de programa parpadean en el visor.
- 2. Seleccionar el número de programa con el botón giratorio (por ejemplo, *3* ) y confirmar con la tecla **OK**. Se mostrará la marquesina con texto Entrar hora de inicio de riego .

**Start** el indicador de horas empiezan a parpadear en el visor.

3. Ajustar las horas de la hora de inicio de riego con el botón giratorio (por ejemplo, *6* h) y confirmar con la tecla **OK**.

**Start** y el indicador de minutos empiezan a parpadear.

4. Ajustar los minutos de la hora de inicio de riego con el botón giratorio (por ejemplo, *20* m) y confirmar con la tecla **OK**.

Se mostrará la marquesina con texto Entrar duración de riego .

**Run Time** y las horas de duración del riego empiezan a parpadear.

5. Ajustar las horas de duración del riego con el botón giratorio (por ejemplo, *0* h) y confirmar con la tecla **OK**.

**Run Time** y los minutos de duración del riego empiezan a parpadear.

6. Ajustar los minutos de duración del riego con el botón giratorio (por ejemplo, *1 0* m) y confirmar con la tecla **OK**.

Se mostrará la marquesina con texto Entrar frecuencia de riego .

El ciclo de riego **24h** empieza a parpadear.

**2.**

**3.**

**6.**

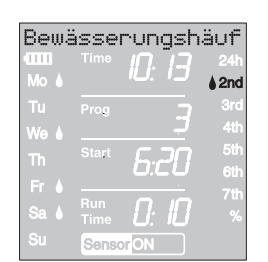

**7.**

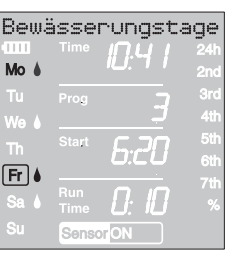

**8.**

**2.**

## **La frecuencia de riego se puede seleccionar como sigue:**

- el **(7.) ciclo de riego** (columna derecha del visor) **– o bien –**
- los **(8.) días de riego** (columna izquierda del visor).
- 7. Seleccionar **el ciclo de riego** con el botón giratorio (por ejemplo, **2nd**) y confirmar con la tecla **OK**. **24h / 2nd / 3rd / 4th / 5th / 6th / 7th:** Riego cada 24 horas / cada 2, 3, 4, 5, 6, 7 días

La vista preliminar de la semana se mostrará durante 2 segundos en la columna izquierda.

Se mostrará la marquesina con texto Seleccionar No. de programa y el visor retrocederá al paso 2 y el número de programa superior siguiente parpadeará.

- **o bien**
- 8. Seleccionar **los días de riego** con el botón giratorio (por ejemplo, **Mo, Fr**, lunes y viernes, respectivamente) y confirmar con la tecla **OK**.

Se mostrará la marquesina con texto Entrar días de riego.

9. Pulsar la tecla **Menu**.

Se mostrará la marquesina con texto Seleccionar No. de programa.

El visor retrocederá al paso 2 y el número de programa superior siguiente parpadeará.

Si se ha programado el número de programa *6*, se mostrará la marquesina con texto Programas de riego encendido ON .

**PROG** *ON* parpadean en el visor.

Si no se han de entrar los 6 programas completos, se puede pasar con la tecla Menu al nivel de indicador "Activar programas de riego".

Para que los programas de riego se ejecuten, habrá que seleccionar Prog *ON*. Al seleccionar Prog *OFF* no se ejecutarán los programas de riego.

- 1. Pulsar 3 veces la tecla **Menu** (no es necesario si se ha programado antes el número de programa *6* ).
- 2. Seleccionar **PROG** *ON* con el botón giratorio y confirmar con la tecla **OK**.

Se mostrará la marquesina con texto Programa OK durante 2 segundos y el visor pasará entonces al **indicación normal**.

Ahora ya ha terminado de programar el programador de riego, es decir, la válvula montada se abrirá y cerrará automáticamente, y regará a las horas programadas.

Aunque se haya seleccionado **Prog** *OFF*, es posible regar a mano.

## **Activación de programas de riego:**

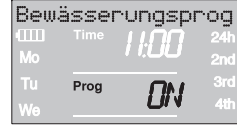

**% Run-Time (Prog** *10* **):**

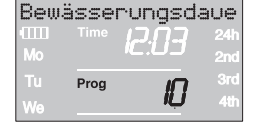

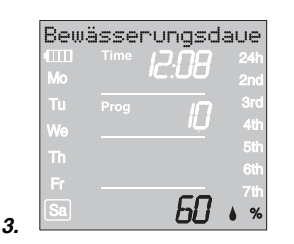

### **Distribuidor automático**

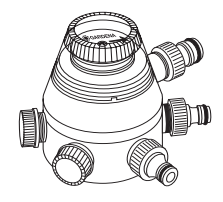

## **5.2 Programas especiales**

Las duraciones de riego programadas de todos los 6 programas de riego se pueden reducir centralmente en pasos del 10% del 100% al 10%, sin cambiar los 6 programas. Por ejemplo, se debe regar menos en otoño que en verano.

1. Mantener pulsada la tecla **Menu** durante 5 segundos (en el **Prog** *1 1*, "Distribuidor automático", pulse la tecla del **Menu** 2 veces).

**Prog** y el número de programa parpadean en el visor. Se mostrará la marquesina con texto Cambiar duración de riego porcentual .

2. Seleccionar el número de programa con el botón giratorio por ejemplo, *10* y confirmar con la tecla **OK**.

Los pasos en % parpadean en el visor.

3. Seleccionar el porcentaje deseado de las duraciones programadas de riego con el botón giratorio (por ejemplo *60* %) y confirmar con la tecla **OK**.

El símbolo del % se muestra en el **indicación normal**.

**Nota:** En el cambio porcentual de la duración de riego se mantiene el indicador de las duraciones de riego originalmente programadas en los 6 programas.

## **Riego con distribuidor automático (Prog 11)**

Con el distribuidor automático GARDENA, **Art. Nº 1198,** se pueden controlar, con el programador de riego, hasta 6 bandas de riego. Cada una de las 6 bandas de riego sólo se puede controlar una vez al día.

Es ideal cuando la cantidad de agua no es suficiente, o para diferentes necesidades de riego en las áreas de cultivo o plantas. Permite el funcionamiento consecutivo de todas las bandas de riego.

Después de confirmar la **Prog** *1 1* con la tecla **OK** y una vez haber introducido las horas de inicio de riego para el primer programa (ver 5. Programación), se ejecuta la programación previa de todas las horas de inicio de riego para los 5 programas siguientes. Es decir que para los programas 2 a 6 se pueden regular únicamente las duraciones de riego.

Para garantizar el funcionamiento correcto del distribuidor automático, es preciso que haya siempre por lo menos 30 min. de pausa entre los 6 programas.

La programación previa **Prog** *1 1* tiene en cuenta la pausa necesarias de por lo menos de 30 minutos entre los programas, así como la duración mínima de 30 segundos (indicador: 1 min.) Esta duración de riego es necesaria para la conmutación del distribuidor automático a la siguiente salida y para mantener la correcta asignación de los programas de riego a la banda respectiva.

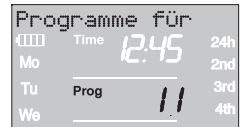

**2.**

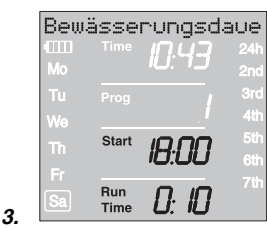

**Prog** *OFF* **y Prog** *1 1***:**

**Sensor de humedad del suelo / Sensor de lluvia Prog** *1 1* **:**

**Salir del programa de riego con distribuidor automático:** La frecuencia de riego introducida para el primer programa se aplica también para los programas de riego 2 a 6.

- 1. Mantener pulsada la tecla **Menu** durante 5 segundos. **Prog** y el número de programa parpadean en el visor.
- 2. Seleccionar el número de programa con el botón giratorio por ejemplo, *1 1* y confirmar con la tecla **OK**. Se mostrará la marquesina con texto Entrar hora de inicio de riego . **Start** y el indicador de horas empiezan a parpadear en el visor.
- 3. Ajustar hora de inicio de riego (por ejemplo *1 8.00* ) y duración de riego (por ejemplo *0:10* ) para el programa 1 (**Prog** *1* ) (ver desde paso 3 de "Ajustar programa de riego").
- 4. Ajustar la duración de riego para los programas *2* a *6*.

Si después de confirmar el **Prog** *1 1* se desactivan los programas de riego (**Prog** *OFF* ), todos los programas iniciados durante este tiempo serán reducidos a la duración de riego mínima de 30 segundos (indicador : 1 min.). De este modo se mantiene la asignación correcta de los programas de riego a la salida respectiva del distribuidor automático.

Con la apertura breve del paso de agua se efectúa la conmutación a la siguiente salida del distribuidor automático, con lo que en la reactivación de los programas **(Prog** *On* **)** o al introducir la duración de riego se mantiene la asignación originaria de las salidas al programa de riego deseado

Si se selecciona el **Prog** *1 1* y el sensor de humedad del suelo o de lluvia detecta suficiente humedad (sensor **OFF**), se interrumpirá el riego en marcha. La duración de los riegos siguientes es acortada a 30 segundos (indicador: 1 min.), hasta que el sensor de humedad / de lluvia se libere de nuevo. Después se volverá a ejecutar la duración de riego programada originalmente.

Mediante el riego abreviado cuando la humedad del suelo es suficiente, se asegura la conmutación del distribuidor automático a la salida siguiente, manteniendo así la asignación correcta de los programas de riego a la salida respectiva del distribuidor.

→ Mantener pulsada la tecla Menu durante 5 segundos.

Se mostrará el indicación normal en el visor.

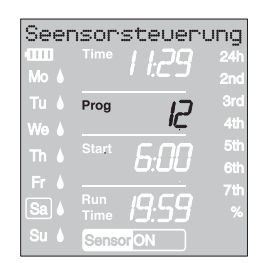

**Riego por sensor de humedad de suelo (Prog 12 - 14):**

**Requisito:** el Sensor de humedad GARDENA con la **Art. Nº 1188** debe estar conectado (ver 4. Puesta en marcha).

Se mantienen las programaciones hechas anteriormente del riego por programa (**Prog** *1* a *6* ) pero no se ejecutan.

1. Mantener pulsada la tecla **Menu** durante 5 segundos.

**Prog** y el número de programa parpadean en el visor.

- 2. Seleccionar el ciclo de riego deseado con el botón giratorio (por ejemplo, **Prog** *1 2* ) y confirmar con la tecla **OK**.
	- **Prog 12** Riego durante el día (6 20 horas) si el sensor de humedad de suelo señaliza "seco".
	- **Prog 13** Riego durante la noche (20 6 horas) si el sensor de humedad de suelo señaliza "seco".
	- **Prog** *1 4* Riego si el sensor de humedad de suelo señaliza "seco".

**Run Time** y los minutos de la duración de riego parpadean en el visor.

3. Ajustar los minutos de la duración del riego (0 – 59 min.) con el botón giratorio (por ejemplo, *40* minutos) y confirmar con la tecla **OK.** El riego se iniciará en el ciclo ajustado de riego en cuanto el sensor señalice "seco" (Sensor **ON**).

La duración ajustada de riego en el riego por sensor tiene también validez para el riego manual.

**Cuando se emplea el riego por sensor de humedad de suelo, después de cada proceso de riego se establece una pausa de dos horas para que dicho sensor registre el grado de humedad existente.**

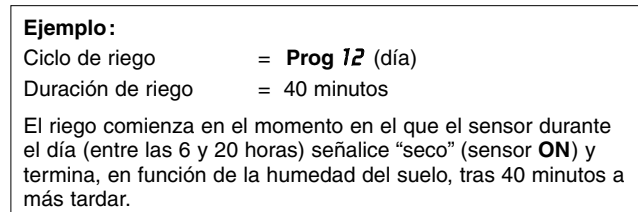

La duración de riego se ha ajustado en fábrica a 30 minutos.

## **Programa de emergencia:**

Programa de emergencia: Si no se ha integrado un sensor en el riego por sensor o el cable de conexión está dañado, se regará cada 24 horas. La duración de riego será según la ajustada en Run-Time, pero como máximo se ha limitado a 30 minutos.

**Salir del programa de riego por sensor de humedad de suelo:**

→ Mantener pulsada la tecla Menu durante 5 segundos.

Se mostrará el indicación normal en el visor.

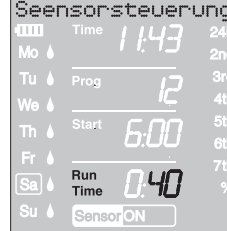

## **5.3 Otros ajustes:**

Si se ha de modificar un valor en el programa, se podrá realizar sin tener que cambiar los otros valores del programa.

- 1. Pulsar la tecla **Menu** 2 veces. **Start** y el indicador de horas empiezan a parpadear en el visor.
- 2. Pulsar la tecla **Menu** para saltar al siguiente nivel de programa

**– o bien –** 

cambiar los datos del programa con el botón giratorio y confirmar con la tecla **OK**.

**Si se modifica la duración de riego mientras está en marcha un programa, se da por finalizado el proceso de riego que esté activo en ese momento.**

La válvula se puede **abrir o cerrar manualmente en cualquier momento**. También se puede cerrar antes de tiempo una válvula abierta controlada por el programador sin tener que modificar los datos del programa (inicio del riego, duración del riego y frecuencia del riego). El componente de control debe estar conectada.

1. Pulsar la tecla **Man.** para abrir manualmente la válvula (es decir, para cerrar una válvula abierta).

**Run Time** y los minutos de duración del riego (ajustados de fábrica a *30* m) parpadean durante 10 segundos.

- 2. Mientras los minutos de duración del riego parpadeen, se puede modificar la duración del riego con el botón giratorio (entre *0 :00* <sup>y</sup>*0 :59* ) (por ejemplo, *10* minutos) y confirmar con la tecla **OK**.
- 3. Pulsar la tecla **Man.** para cerrar la válvula antes de tiempo. La válvula se cierra.

Se memoriza la duración de apertura manual modificada, es decir, cada vez que en el futuro se abra la válvula manualmente, el programador utilizará la duración de apertura modificada. Si la duración de apertura manual se cambia a *0 :00*, la válvula se cerrará y permanecerá cerrada aunque se pulse la tecla **Man.** (seguro para evitar que los niños manipulen el programador).

Si se ha abierto la válvula manualmente y una hora de inicio de riego programada se solapa con la duración de apertura manual, la hora de inicio programada se suprime.

**Ejemplo:** La válvula se abre **manualmente a las 9:00 h** y permanece abierta durante 30 m. En este caso, si la **hora de inicio (START)** de un programa fuera entre las **9:00 y las 9:30 h**, el programa no se ejecutará.

## **Riego manual:**

**Lectura / Modificación de los programas de riego:**

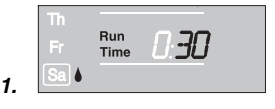

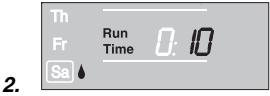

## **Reset:**

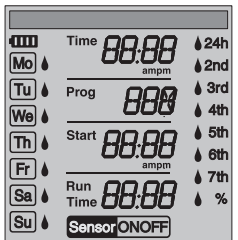

**Nota importante:**

Se restablecerán los ajustes de fábrica.

- v Pulsar simultáneamente la tecla **Man.** y la tecla **MENU** y mantenerlas pulsadas durante 3 segundos. Durante 2 segundos se muestran todos los símbolos LCD y el visor vuelve a pasar a la indicación normal.
- Todos los datos de programas se ponen a cero.
- La duración de riego manual se fija de nuevo en *0 :30*.
- Se mantienen el idioma, la hora y el día de la semana.

Si durante la programación se tarda más de 60 segundos en introducir un valor, se pasará de nuevo a la indicación normal. Y se adoptarán todos los cambios hechos hasta el momento.

Si un sensor integrado en el programador de riego señaliza "humedad" **(OFF)**, no se ejecutará el riego programado. Entre los distintos programas, debe haber una pausa de 1 minuto.

## **6. Puesta fuera de servicio**

**Conservación durante el invierno / Almacenamiento:**

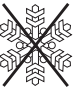

Guardar el programador de riego sólo con el acumulador cargado.

- 1. Pulsar la tecla **Menu** 3 veces. Seleccionar **Prog** *OFF* con el botón giratorio y confirmar con la tecla **OK**. Los programas de riego no se tienen en cuenta.
- 2. Guardar el programador de riego en un lugar seco, protegido contra heladas e iluminado para que el acumulador no se descargue del todo.

**Basura:** (de conformidad con RL2002/96/EC)

**Desechar el acumulador:**

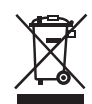

- El dispositivo no se debe tirar al contenedor normal de basura, sino a un contenedor especialmente diseñado para ello.
- $\rightarrow$  Importante: Tire el aparato al punto de recogida municipal.

Devolver el acumulador gastado a la tienda donde se han adquirido o entregarlo en los puestos de recogida previstos para su eliminación. El acumulador debe eliminarse **sólo descargado**.

# **7. Mantenimiento**

## **Limpieza del filtro de suciedad:**

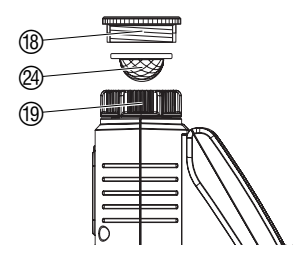

Hay que comprobar regularmente el filtro de suciedad  $\textcircled{4}$  y limpiarlo cuando sea necesario.

- 1. Desenroscar la tuerca racor <sup>(10</sup> del programador de riego con la mano de la rosca del grifo (no utilizar alicates).
- 2. Si fuera necesario desenroscar el adaptador (8).
- 3. Retirar el filtro de suciedad  $\circled{a}$  de la tuerca racor  $\circled{0}$  y limpiarlo.
- 4. Volver a montar el programador de riego (ver capítulo 4. Puesta en Servicio "Conectar el programador de riego").

# **8. Solución de averías**

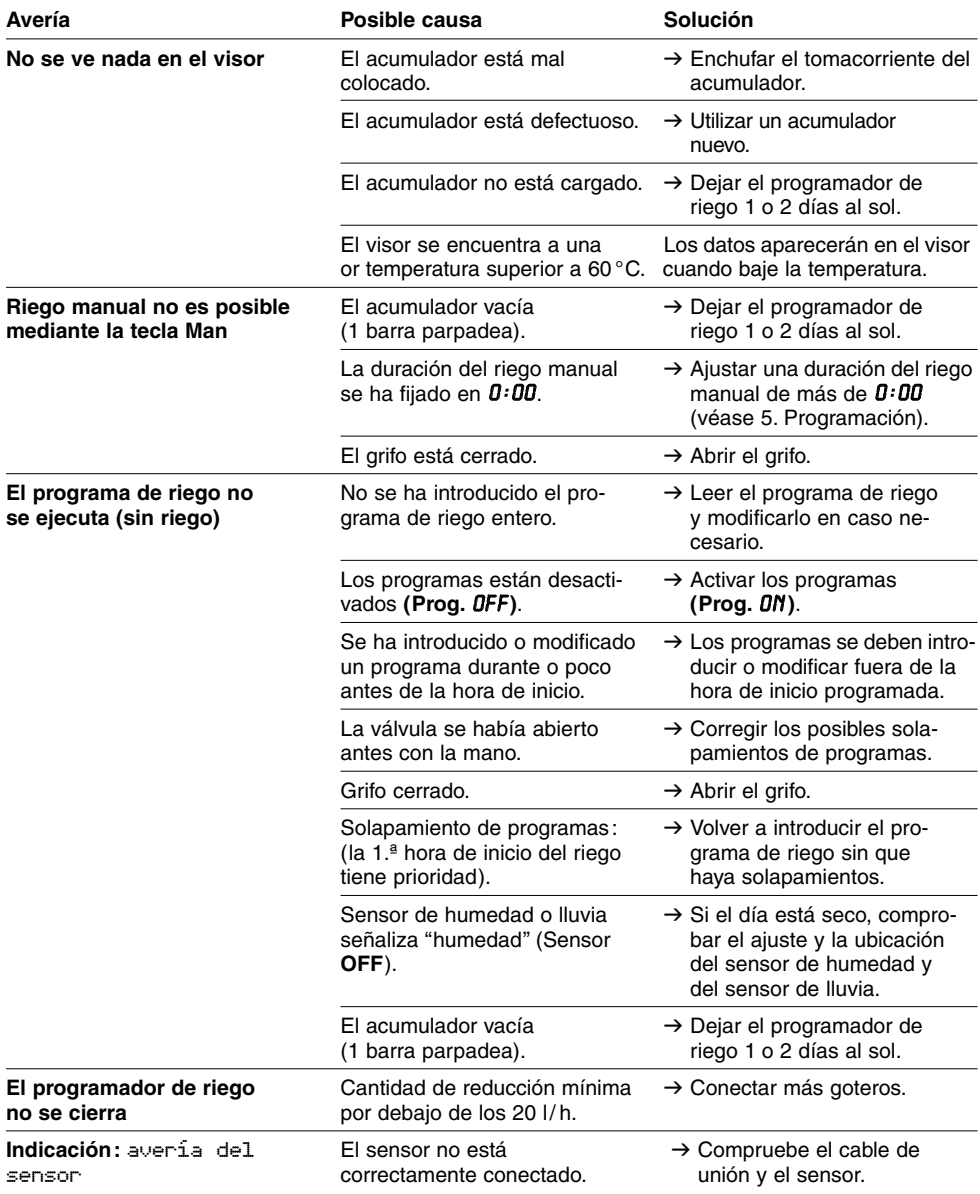

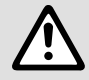

En otros casos de avería, póngase en contacto con el servicio posventa de GARDENA.<br>Las reparaciones se deben confiar exclusivamente a puntos de servicio técnico de<br>GARDENA o comercios especializados autorizados por GARDENA **Las reparaciones se deben confiar exclusivamente a puntos de servicio técnico de GARDENA o comercios especializados autorizados por GARDENA.**

## **9. Accesorios disponibles**

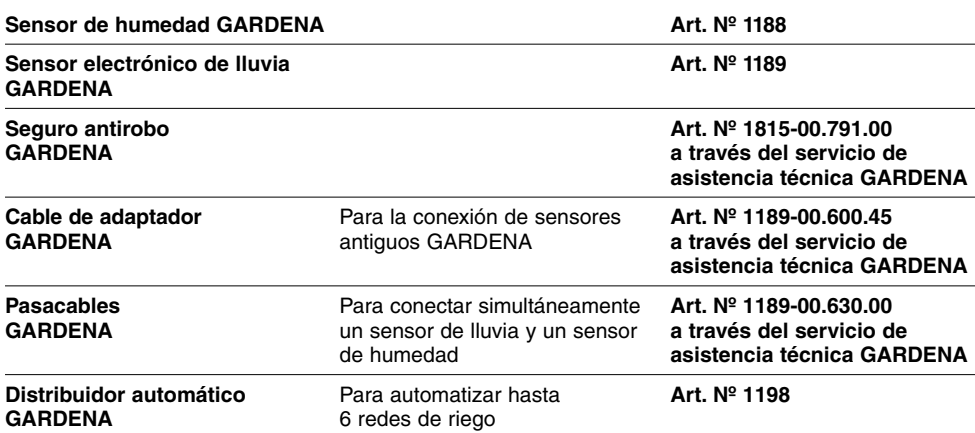

## **10. Datos técnicos**

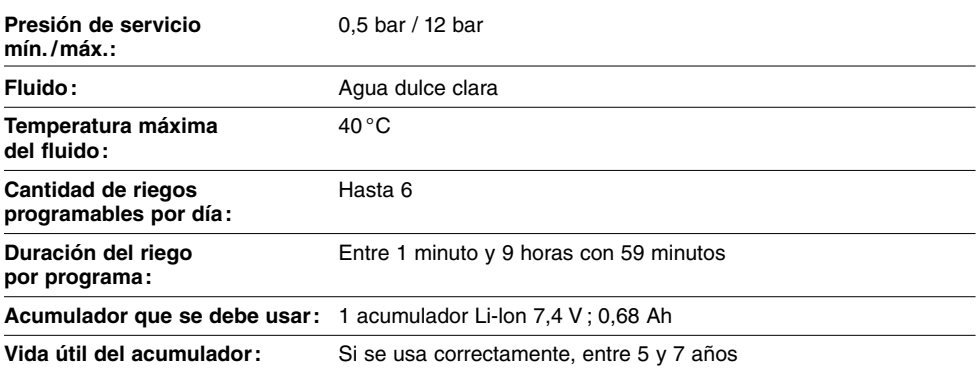

## **11. Servicio / Garantía**

En caso de garantía, las prestaciones del servicio son gratuitas para usted.

Para este producto GARDENA concede una garantía de 2 años (a partir de la fecha de compra). Esta garantía se refiere a todos los defectos esenciales del producto que tengan de origen defectos de materiales o de fabricación. La garantía se efectúa mediante intercambio por un artículo en perfectas condiciones o mediante la reparación gratuita de la pieza enviada, según nuestro criterio, sólo en el caso de que se hayan cumplido los siguientes requisitos:

- El aparato fue manipulado correctamente y según la indicaciones del manual de instrucciones.
- Ni el cliente ni terceros intentaron repararlo.
- Los defectos en el programador de riego debido a pilas colocadas erróneamente o pilas vacías están excluidos de la garantía.
- La garantía no cubre los daños ocasionados por las heladas.

Esta garantía del fabricante no afectará la existente entre el distribuidor / vendedor.

En caso de avería, envíe el aparato defectuoso, junto con el comprobante de compra y una descripción de la avería, franqueado, a la dirección de servicio indicada al dorso.

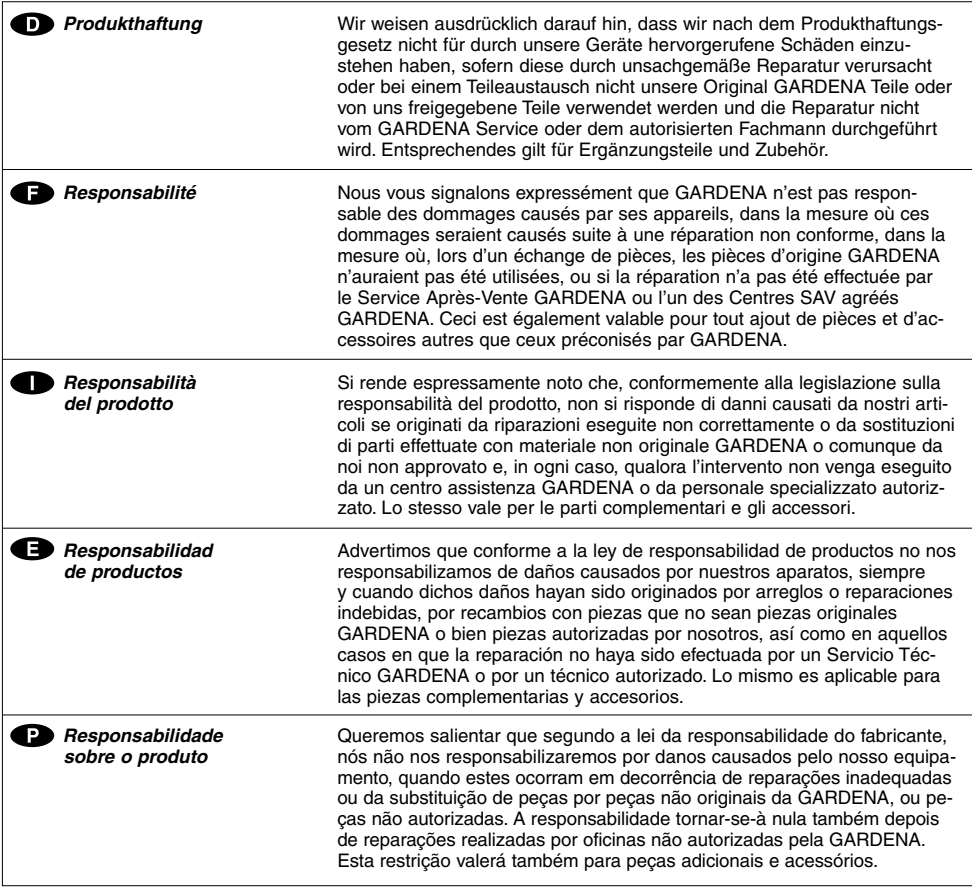

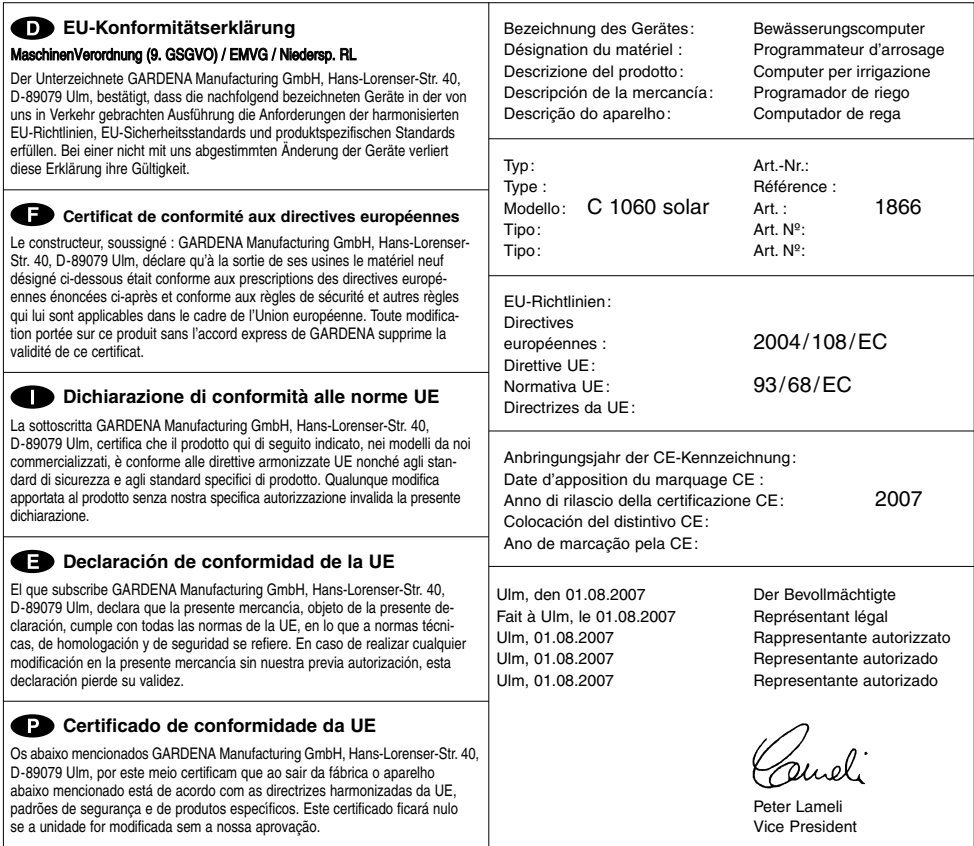

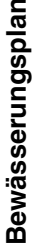

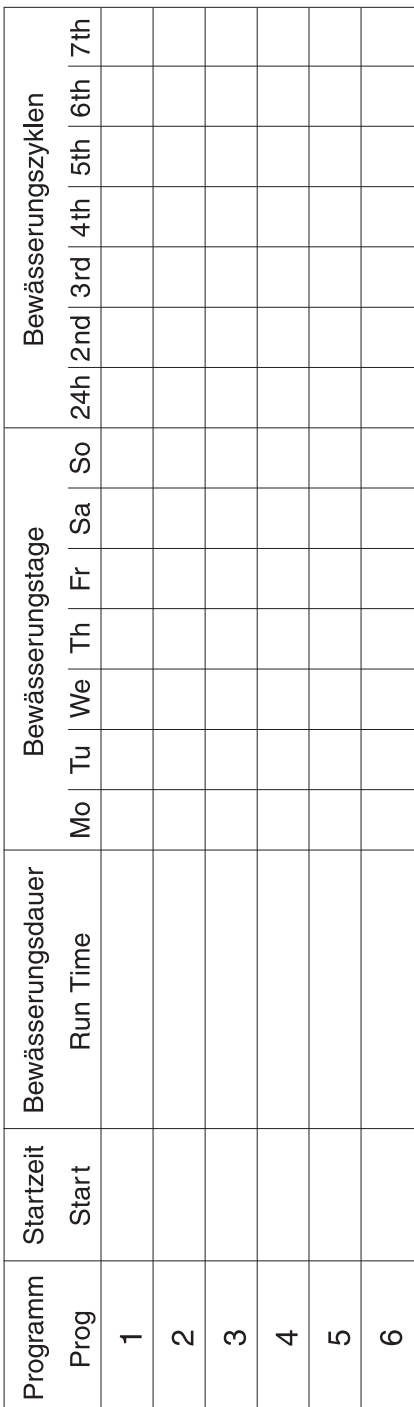

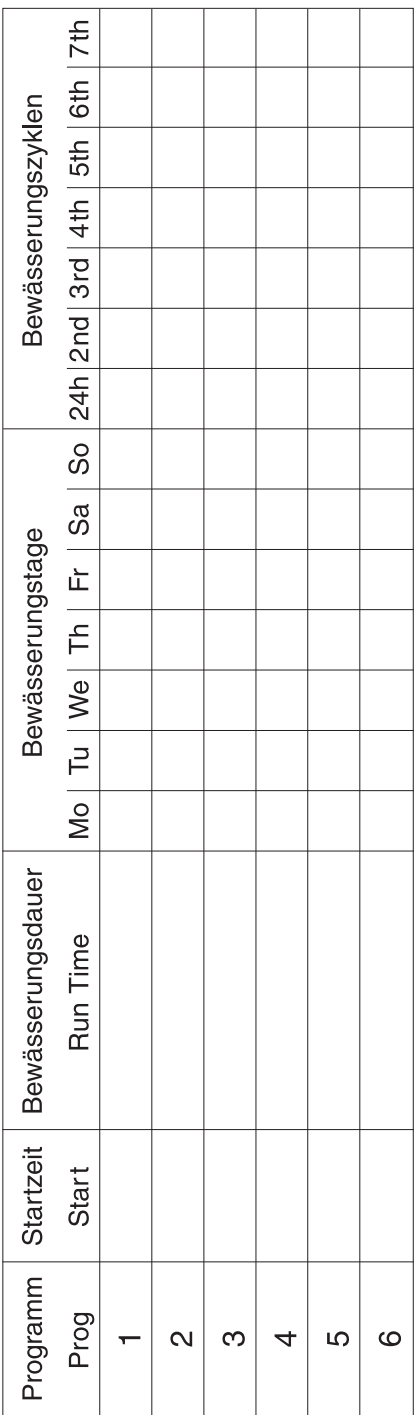

#### **Deutschland / Germany**

GARDENA Manufacturing GmbH Central Service Hans-Lorenser-Straße 40 D-89079 Ulm Produktfragen: (+49) 731 490-123 Reparaturen: (+49) 731 490-290 service@gardena.com

#### **Argentina**

Husqvarna Argentina S.A. Vera 745 (C1414AOO) Buenos Aires Phone: (+54) 11 4858-5000 diego.poggi@ar.husqvarna.com

#### **Australia**

Husqvarna Australia Pty. Ltd. Locked Bag 18 Gosford NSW 2250 Phone: (+61) (0) 2 4372 1500 customer.service@ husqvarna.com.au

#### **Austria / Österreich**

Husqvarna Austria GmbH **Consumer Products** Industriezeile 36 4010 Linz Tel.: (+43) 732 77 01 01- 90 consumer.service@ husqvarna.at

### **Belgium**

GARDENA Belgium NV/SA Sterrebeekstraat 163 1930 Zaventem Phone: (+32) 2 7 20 92 12 Mail: info@gardena.be

#### **Brazil**

Palash Comércio e Importação Ltda. Rua São João do Araguaia, 338 – Jardim Califórnia – Barueri – SP - Brasil – CEP 06409-060 Phone: (+55) 11 4198-9777 eduardo@palash.com.br

#### **Bulgaria**

Хускварна България ЕООД 1799 София Бул. "Андрей Ляпчев" № 72 Тел.: (+359) 2 80 99 424 www.husqvarna.bg

#### **Canada / USA**

GARDENA Canada Ltd. 100 Summerlea Road Brampton, Ontario L6T 4X3 Phone: (+1) 905 792 93 30 info@gardenacanada.com

#### **Chile**

Antonio Martinic y Cia Ltda. Cassillas 272 Centro de Cassillas Santiago de Chile Phone: (+56) 2 20 10 708 garfar\_cl@yahoo.com

#### **Costa Rica**

Compania Exim Euroiberoamericana S.A. Los Colegios, Moravia, 200 metros al Sur del Colegio Saint Francis - San José Phone: (+506) 297 68 83 exim\_euro@racsa.co.cr

### **Croatia**

KLIS d.o.o. Stanciceva 79 10419 Vukovina Phone: (+385) 1 622 777 0 gardena@klis-trgovina.hr

#### **Cyprus**

FARMOKIPIKI LTD P.O. Box 7098 74, Digeni Akrita Ave. 1641 Nicosia Phone: (+357) 22 75 47 62 condam@spidernet.com.cy

#### **Czech Republic**

GARDENA spol. s r.o. Tuřanka 115 627 00 Brno Phone: (+420) 548 217 777 gardena@gardenabrno.cz

### **Denmark**

**GARDENA** Husqvarna Consumer Outdoor Products Salgsafdelning Danmark Box 9003 S-200 39 Malmö info@gardena.dk

### **Estonia**

Husqvarna Eesti OÜ Consumer Outdoor Products Kesk tee 10, Aaviku küla Rae vald, Harju maakond 75305 kontakt.etj@husqvarna.ee

### **Finland**

Oy Husqvarna Ab Consumer Outdoor Products Lautatarhankatu 8 B / PL 3 00581 HELSINKI info@gardena.fi

#### **France**

GARDENA France Immeuble Exposial <sup>9</sup> -11 allée des Pierres Mayettes ZAC des Barbanniers, B.P. 99 -F- 92232 GENNEVILLIERS cedex Tél. (+33) 01 40 85 30 40

service.consommateurs@ gardena.fr

#### **Great Britain**

Husqvarna UK Ltd Preston Road Aycliffe Industrial Park Newton Aycliffe County Durham DL5 6UP info.gardena@ husqvarna.co.uk

#### **Greece**

HUSQVARNA GREECE S.A. Branch of Koropi Ifestou 33A Industrial Area Koropi 194 00 Athens - Greece V.A.T. EL094094640 Phone: (+30) 210 66 20 225 info@husqvarna-consumer.gr

### **Hungary**

Husqvarna Magyarország Kft. Ezred u.  $1 - 3$ 1044 Budapest Phone: (+36) 80 20 40 33 gardena@gardena.hu

#### **Iceland**

Ó. Johnson & Kaaber Tunguhalsi 1 110 Reykjavik ooj@ojk.is

#### **Ireland**

Michael McLoughlin & Sons Hardware Limited Long Mile Road Dublin 12

#### **Italy**

GARDENA Italia S.p.A. Via Donizetti 22 20020 Lainate (Mi) Phone: (+39) 02.93.94.79.1 info@gardenaitalia.it

#### **Japan**

KAKUICHI Co. Ltd. Sumitomo Realty & Development Kojimachi BLDG., 8F, 5-1 Nibanncyo, Chiyoda-ku, Tokyo 102-0084 Phone: (+81) 33 264 4721 m\_ishihara@kaku-ichi.co.jp

#### **Latvia**

SIA "Husqvarna Latvija" Consumer Outdoor Products Bakužu iela 6, Riga, LV-1024 info@husqvarna.lv

#### **Lithuania**

UAB Husqvarna Lietuva Consumer Outdoor Products Ateities pl. 77C LT-52104 Kaunas centras@husqvarna.lt

### **Luxembourg**

Magasins Jules Neuberg 39, rue Jacques Stas Luxembourg-Gasperich 2549 Case Postale No. 12 Luxembourg 2010 Phone: (+352) 40 14 01 api@neuberg.lu

#### **Netherlands**

GARDENA Nederland B.V. Postbus 50176 1305 AD ALMERE Phone: (+31) 36 521 00 00 info@gardena.nl

#### **Neth. Antilles**

Jonka Enterprises N.V. Sta. Rosa Weg 196 P.O. Box 8200, Curaçao Phone: (+599) 9 767 66 55 pgm@jonka.com

#### **New Zealand**

Husqvarna New Zealand Ltd. PO Box 76437 Manukau City 2241 Phone: (+64) (09) 9202410

### **Norway**

**GARDENA** Husqvarna Consumer Outdoor **Products** Salgskontor Norge Kleverveien 6 1540 Vestby info@gardena.no

#### **Poland**

Husqvarna Poland Spółka z o.o. Oddział w Szymanowie Szymanów 9 d 05-532 Baniocha Phone: (+48) 22 727 56 90 gardena@gardena.pl

**Portugal** GARDENA Portugal Lda. Sintra Business Park Edifício 1, Fracção 0-G 2710-089 Sintra Phone: (+351) 21 922 85 30 info@gardena.pt

#### **Romania**

MADEX INTERNATIONAL SRL Soseaua Odaii 117-123, Sector 1, Bucureєti, RO 013603 Phone: (+40) 21 352 76 03 madex@ines.ro

#### **Russia**

ООО ГАРДЕНА РУС 123007, г. Москва Хорошевское шоссе, д. 32А Тел.: (+7) 495 380 31 92 info@gardena-rus.ru

#### **Singapore**

Hy-Ray PRIVATE LIMITED ny may minovin⊑ i<br>40 Jalan Pemimpin #02-08 Tat Ann Building Singapore 577185 Phone: (+65) 6253 2277 shiying@hyray.com.sg

#### **Slovak Republic**

GARDENA spol. s r.o. Tuřanka 115 627 00 Brno Phone: (+420) 548 217 777 gardena@gardenabrno.cz

#### **Slovenia**

GARDENA d.o.o. Brodišče 15 1236 Trzin Phone: (+386) 1 580 93 32 servis@gardena.si

### **South Africa**

GARDENA South Africa (Pty.) Ltd. P.O. Box 11534 Vorna Valley 1686 Phone: (+27) 11 315 02 23 sales@gardena.co.za

#### **Spain**

GARDENA IBÉRICA S.L.U.  $C/$  Basauri, nº 6 La Florida 28023 Madrid Phone: (+34) 91 708 05 00 atencioncliente@gardena.es

#### **Sweden**

GARDENA Husqvarna Consumer Outdoor **Products** Försäljningskontor Sverige Box 9003 200 39 Malmö info@gardena.se

#### **Switzerland / Schweiz**

Husqvarna Schweiz AG Consumer Products Industriestrasse 10 5506 Mägenwil Phone: (+41) (0) 848 800 464 info@gardena.ch

#### **Turkey**

GARDENA / Dost Diþ Ticaret Mümessillik A.Þ. Sanayi Çad. Adil Sokak No. 1<br>Kartal - İstanbul Phone: (+90) 216 38 93 939 info@gardena-dost.com.tr

**Ukraine / Україна**  ТОВ «ГАРДЕНА УКРАЇНА» Васильківська, 34, 204-Г 03022, Київ Тел. (+38) 044 498 39 02 info@gardena.ua

1866-20.960.05/0209 © GARDENA Manufacturing GmbH D-89070 Ulm http://www.gardena.com